# Integration with SDL GroupShare

Target audience: XTRF Platform's users

- [Configuration](#page-1-0)
- [Project Creation and Management](#page-1-1)
- [Vendor Assignment in SDL GroupShare](#page-2-0)  $\bullet$
- [Users Management](#page-2-1)
	- [Clients](#page-2-2)
	- [Project Managers](#page-2-3)
	- [Vendors](#page-3-0)
- $\bullet$ [CAT Analyses](#page-3-1) [Supported Files](#page-4-0)
- [Supported Languages](#page-4-1)   $\bullet$

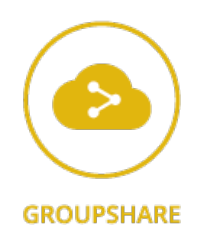

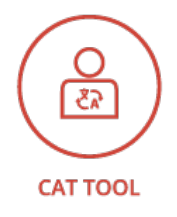

XTRF Platform offers an integration with client versions of SDL GroupShare, an environment for a CAT tool developed by SDL. SDL GroupShare is a collaboration hub for small and medium sized localization teams used to share translation projects, translation memories and terminology among localization team members. SDL GroupShare is designed to work with SDL Trados Studio providing a complete translation platform. The SDL GroupShare integration embodies your current SDL Trados Studio integration and allows you to share projects among other SDL Trados Studio users in your organization. It means that you need to integrate your XTRF Platform with SDL Trados Studio first, before you are able to start using SDL GroupShare. This article brings you information on how to integrate SDL GroupShare with your XTRF Platform to work more efficiently and use full potential of your CAT tool.

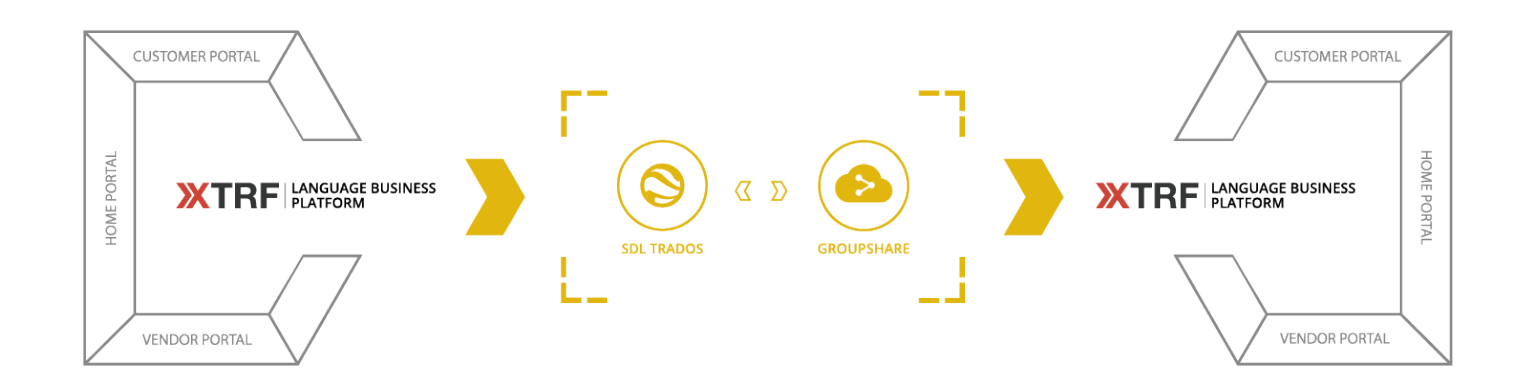

XTRF Platform's integration works with SDL GroupShare 2017 version. Earlier versions are no longer supported.

SDL Trados Studio Please mind that XTRF Platform's integration with SDL GroupShare re quires the SDL Trados Studio version 2017.

#### Links to external pages

CAT: [http://en.wikipedia.org/wiki/Computer-assisted\\_translation](http://en.wikipedia.org/wiki/Computer-assisted_translation)

SDL GroupShare: <http://www.sdl.com/cxc/language/translation-productivity/studio-groupshare/>

SDL documentation:<http://kb.sdl.com/>

### <span id="page-1-0"></span>Configuration

For the description of the configuration, please refer to the: [SDL GroupShare Integration Pre-configuration](https://knowledgebase.xtrf.eu/display/XTRFHelp/SDL+GroupShare+Integration+Pre-configuration) article.

### <span id="page-1-1"></span>Project Creation and Management

From the project perspective the integration works in the way described in a following example scenario:

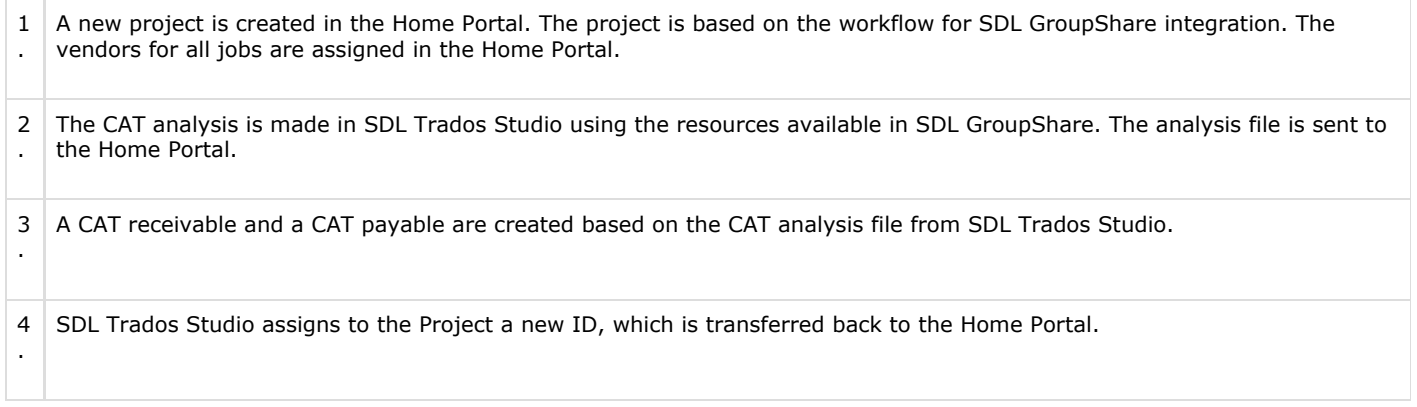

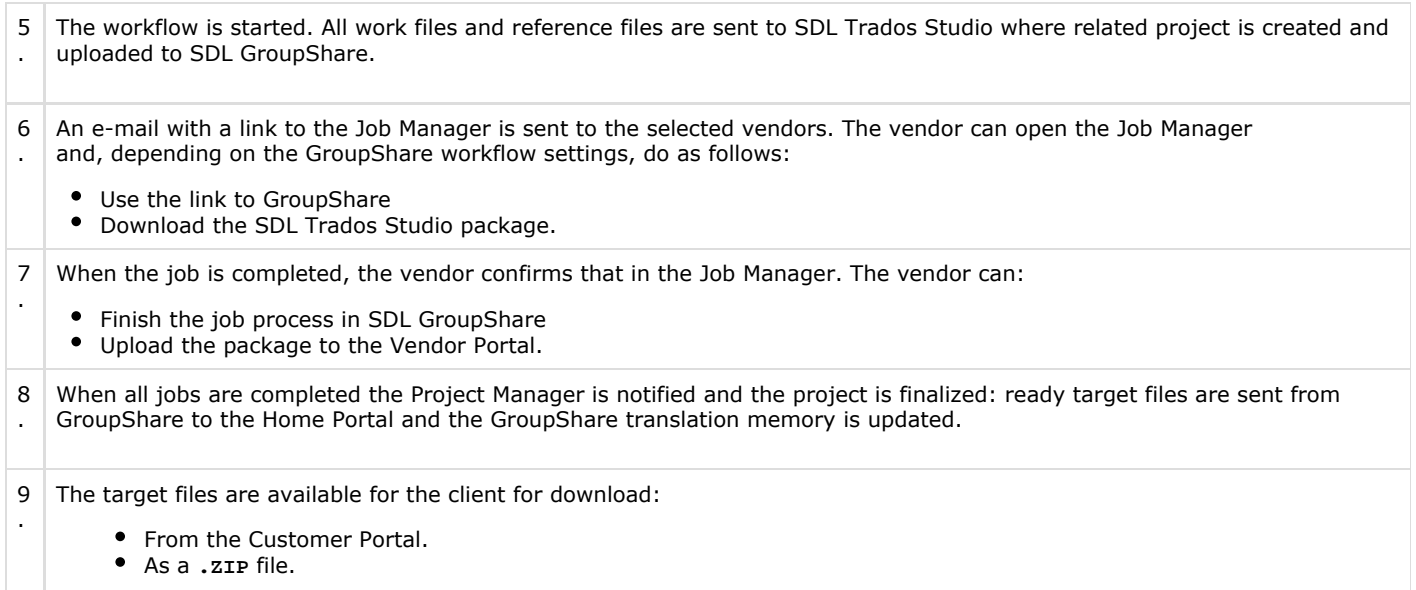

## <span id="page-2-0"></span>Vendor Assignment in SDL GroupShare

Currently assigning vendors to jobs in SDL GroupShare is not possible - you need to assign your vendors in the Home Portal. Selected vendors receive notification from the Home Portal with a direct link to the project in SDL GroupShare.

### <span id="page-2-1"></span>Users Management

In SDL Studio GroupShare an organization is a container, analogous to a folder, grouping users, resources and libraries. Organizations can also contain other organizations. All organizations except the top level one belong to another organization and ultimately the top level organization contains all other organizations, users and resources.

#### <span id="page-2-2"></span>Clients

Your clients from the Home Portal are automatically mapped to your root organization in SDL GroupShare while creating the first task for this client in SDL GroupShare. Your client name in SDL GroupShare is created automatically, but afterwards it can be edited and modified.

To do so, in the Clients module of the Home Portal go to the client's profile. Next, go to the Main Data tab and select the usernam e in other systems in the System Account sub-tab.

Please bear in mind that changing the client's name results changing the client's organization in SDL GroupShare.

<span id="page-2-3"></span>Project Managers

The account for the Project Manager is created in SDL GroupShare within the root organization provided at the external system configuration. The name for the Project Manager in GroupShare is created automatically, but afterwards you can edit and modify it. When the project is created in SDL Groupshare it is done within a specific organization. At the same time the project manager gets appropriate rights within this organization by assigning to them the Project Manager role.

To modify the project manager's profile in the Home Portal, you need to modify the user's profile in the Configuration: in the General Info tab, select the username in other systems l ink.

#### <span id="page-3-0"></span>Vendors

The account for the vendor is created in SDL GroupShare within the root organization provided at the external system configuration. The name for the vendor in GroupShare is created automatically, but afterwards you can edit and modify it. When the project is created in SDL Groupshare, it is done within a specific organization. At the same time the vendor gets appropriate rights within this organization by assigning to them the Translator role.

To modify the vendor's profile, in the Vendors module of the Home Portal go to the vendor's profile. Then, go to the Main Data tab and select the username in other systems i n the System Account sub-tab.

Please bear in mind that changing of the vendor's name results changing the vendor's organization in SDL GroupShare.

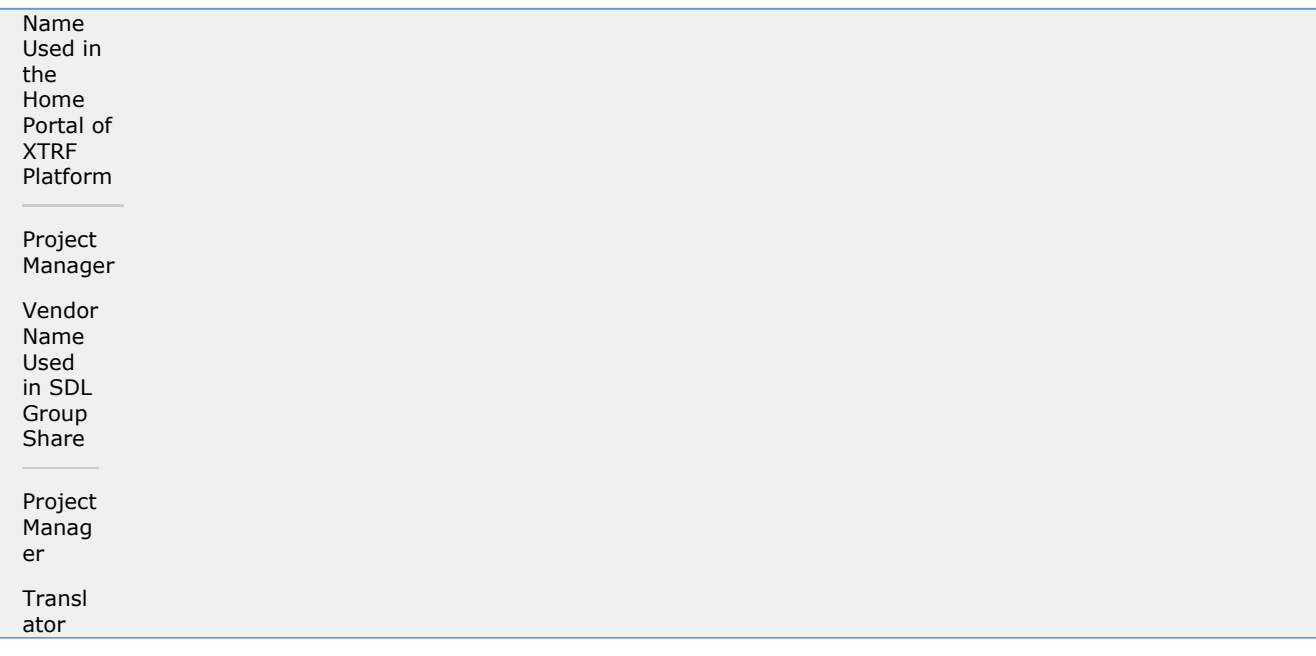

### <span id="page-3-1"></span>CAT Analyses

The CAT analysis in SDL GroupShare integration is performed by SDL Trados Studio. For more information regarding the CAT analysis, please refer to the [SDL Trados Studio Integration](https://knowledgebase.xtrf.eu/display/XTRFHelp/SDL+Trados+Studio+Integration#SDLTradosStudioIntegration-CATAnalyses) article, the CAT analysis section.

## <span id="page-4-0"></span>Supported Files

All SDL GroupShare project work is performed by SDL Trados Studio. Therefore, all requirements regarding the files from SDL Trados Studio are also valid for SDL GroupShare.

## <span id="page-4-1"></span>Supported Languages

All SDL GroupShare project work is performed by SDL Trados Studio. Therefore, all requirements regarding the languages from SDL Trados Studio are also valid for SDL GroupShare.

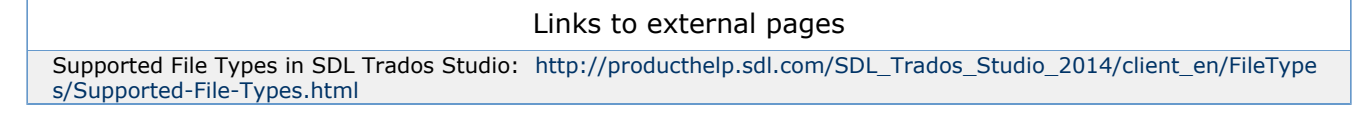

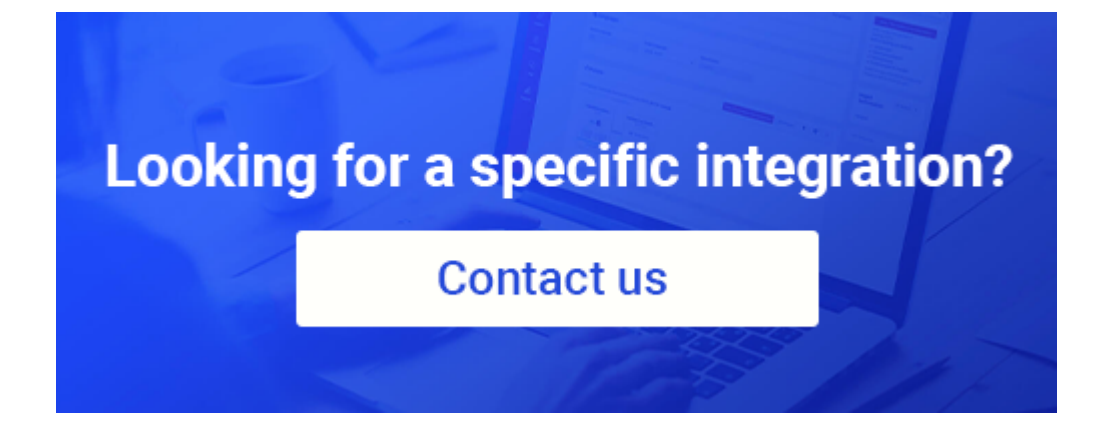